## ※如何將 **2007 Microsoft Word** 檔案**(doc)**,另存成 **PDF** 檔案

開啓 Microsoft Word 2007 點選「另存新檔」,選擇「PDF 或 XPS (P)」,然後按「發佈(S)」,即可 另存成 PDF 檔案。

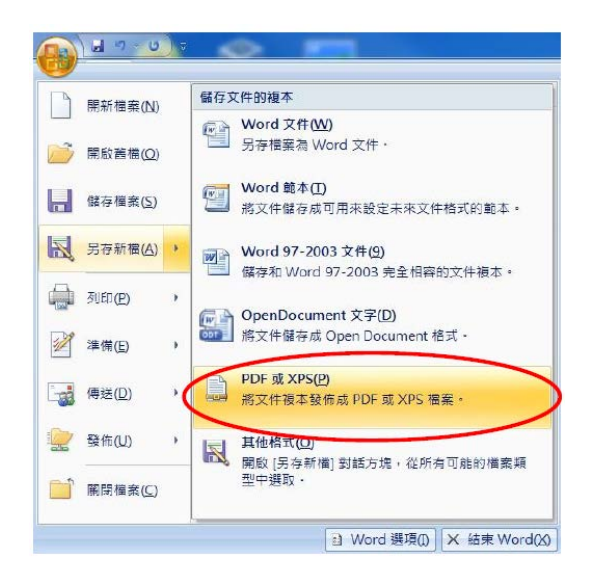

若未出現「PDF 或 XPS(P)」時,即未安裝「2007 Microsoft Office 增益集:Microsoft 另存 PDF 或 XPS 檔」,請至「http://www.microsoft.com/zh-tw/download/details.aspx?id=7」網頁,點選「下載」。

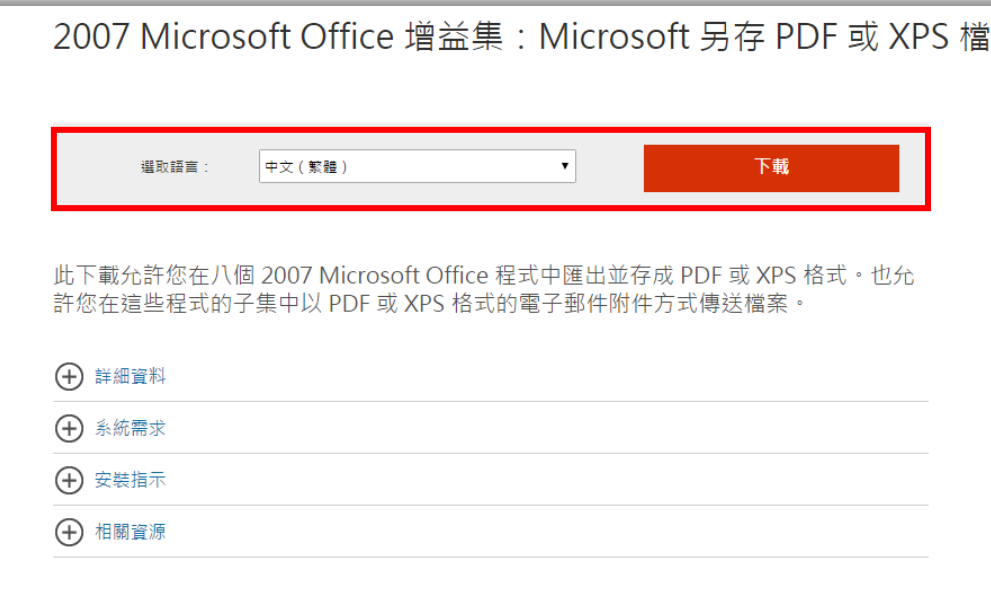

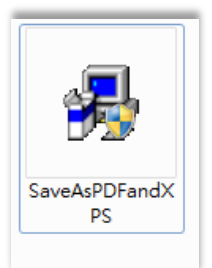

點選「執行」

安裝完成後,再開啓 Microsoft Word 2007 後,點選「另存檔案」,即會出現「PDF 或 XPS(P)」 ※重點提醒,記得檢視產生的 **PDF** 檔是否與原內容相同。